# Computec

# CDD6

# Computec Door Drive 6

## **Controller per porte di ascensore**

## **QUICK REFERENCE per applicazioni con SWITCH MAGNETICI**

**Nota: il manuale utente completo può essere scaricato dal sito [www.computecelectronics.com](http://www.computecelectronics.com/) (scansionare il QR code sotto)**

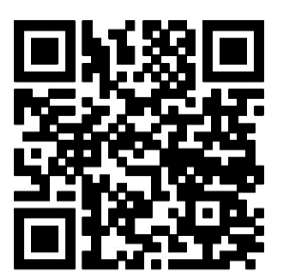

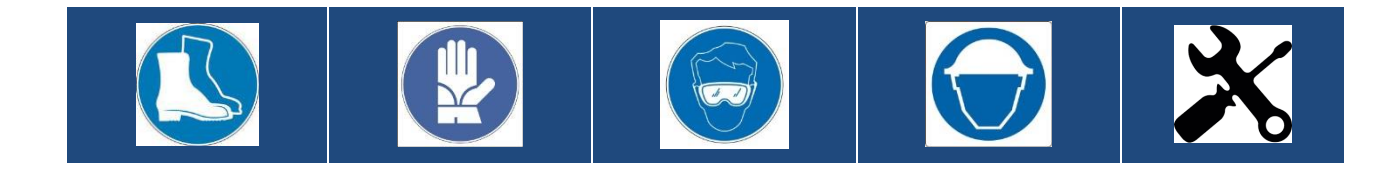

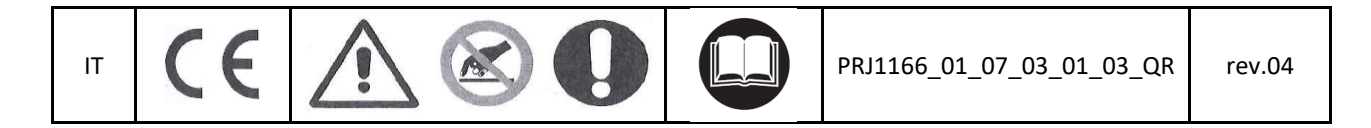

#### **Normativa di riferimento**

Tutti i riferimenti a Standard e normative sono riportate nel manuale utente.

#### **Dati tecnici del Door Drive**

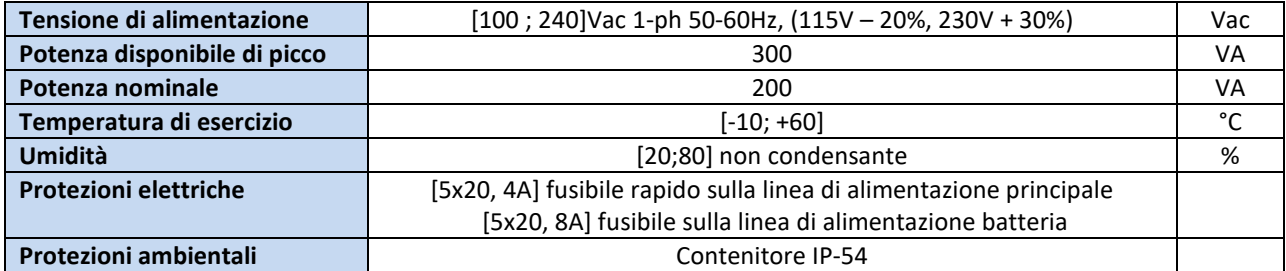

#### **Dati motori Compatibili**

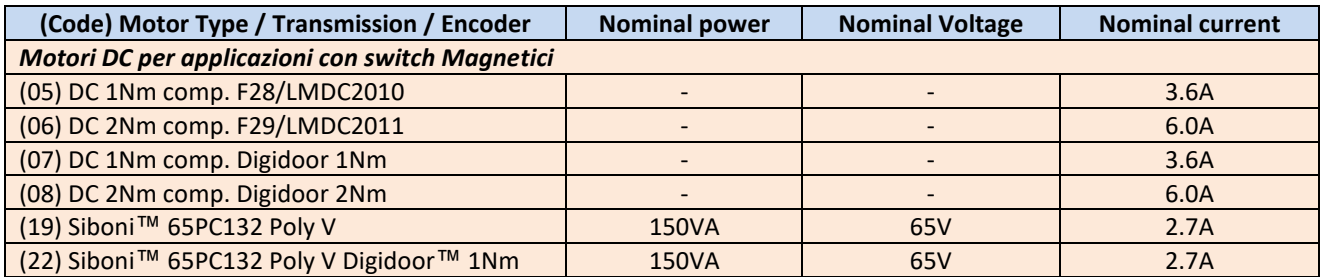

#### **Sistemi a switch magnetici compatibili**

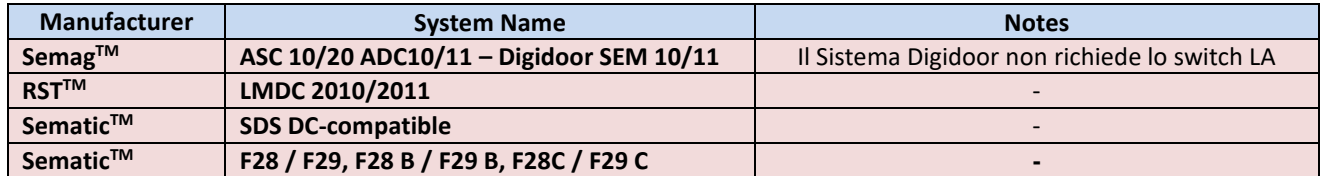

#### **Installazione**

L'installazione dell'automazione deve essere eseguita esclusivamente da personale tecnico competente e in possesso dei requisiti professionali previsti dalla legislazione vigente nel paese di installazione. Prima di procedere all'installazione dell'automazione è necessario utilizzare i tool necessari per eseguire le operazioni di installazione. Assicurarsi di lavorare in condizioni di sicurezza, portando il sistema completo in modalità ispezione prima di iniziare ogni operazione.

Il controller CDD6 lavora all'interno di un Sistema completo composto da:

- Operatore meccanico di porta: pannelli, carrelli, cinghia, motore.
- Controller di porta (il CDD6)
- Interfaccia parallela o CAN bus verso il quadro di manovra dell'ascensore

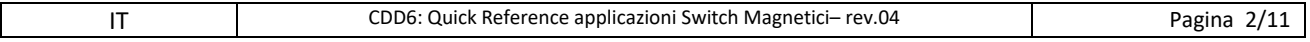

## Computec Computecture Computer Computer Computer Computer Computer Computer Computer Computer Computer Computer

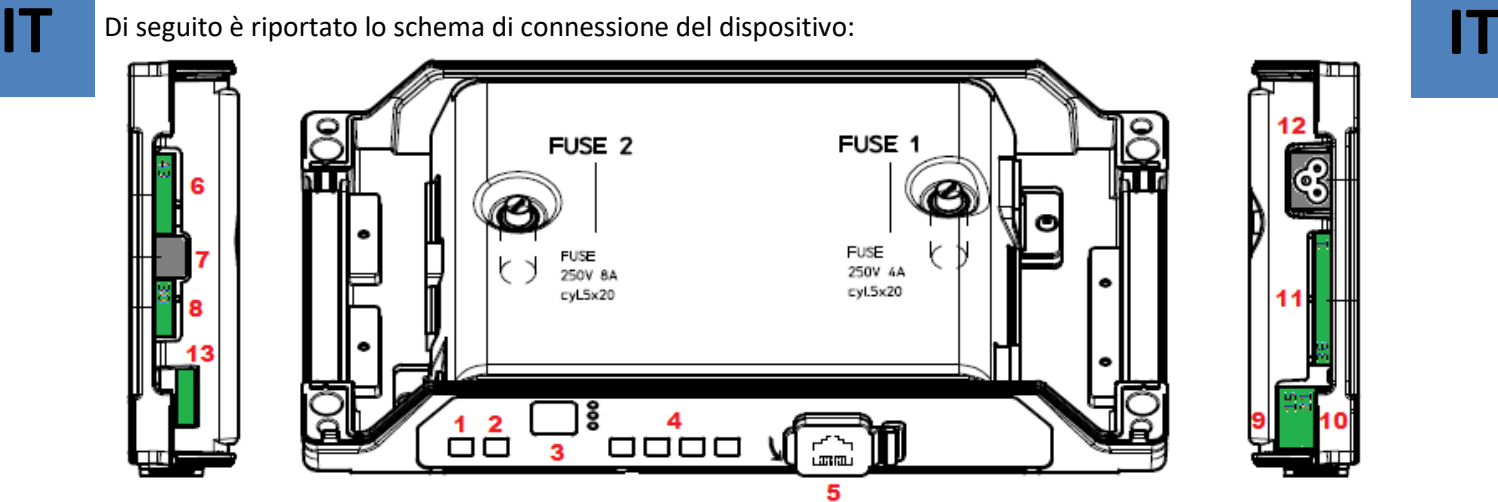

#### Il controller di porta presenta le seguenti connessioni:

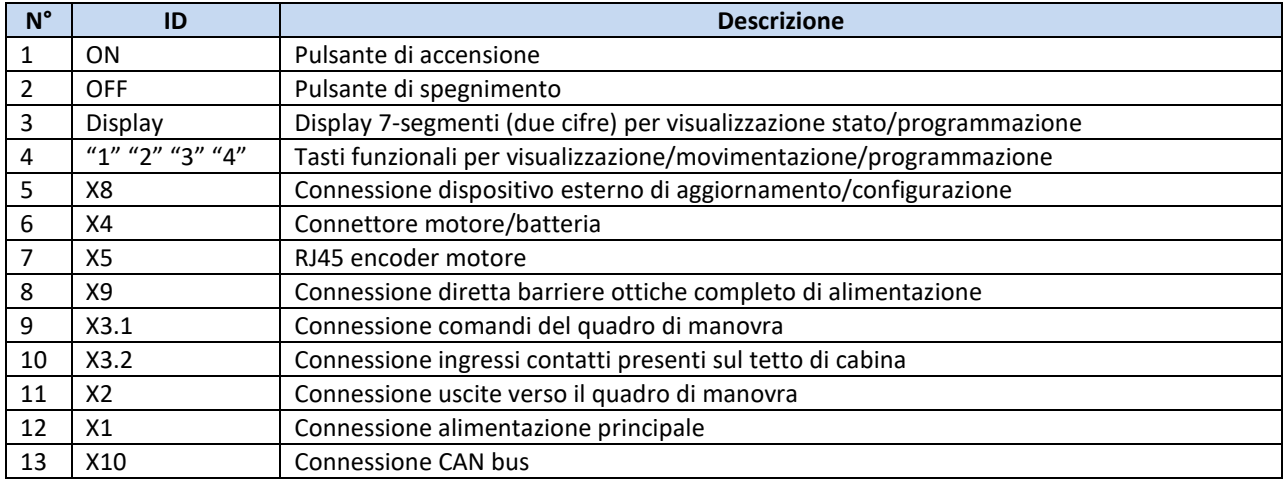

Fare riferimento per i dettagli all'adesivo auto-esplicativo (riportato sotto) applicato sul coperchio del CDD6.

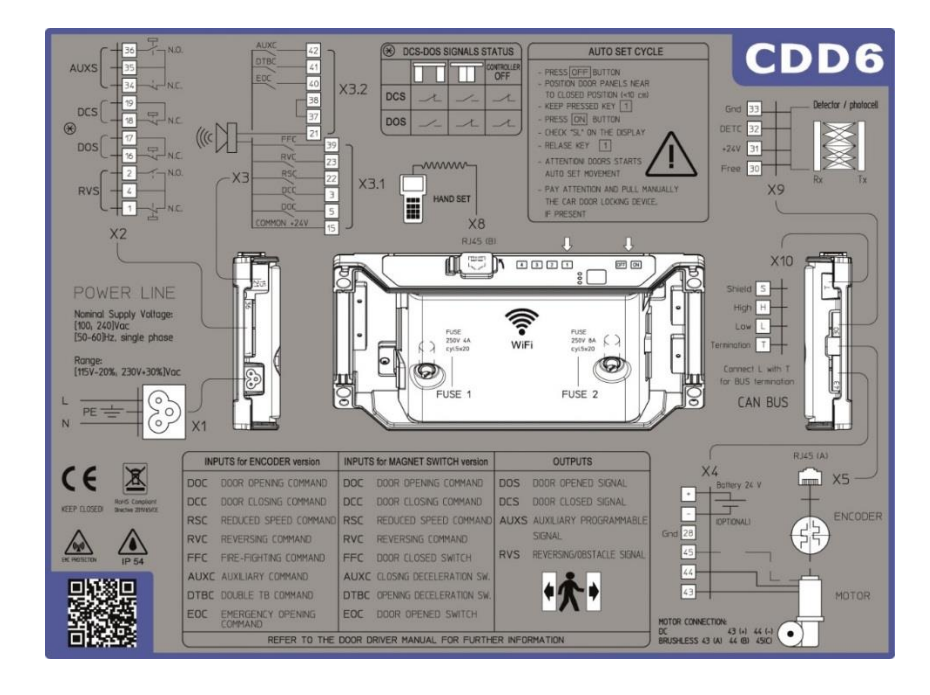

## Computec Computed Computer Computer Computer Computer Computer Computer Computer Computer Computer Computer Computer Computer Computer Computer Computer Computer Computer Computer Computer Computer Computer Computer Comput

## **Verifica delle parti elettriche IT IT**

Verificare la presenza della corretta tensione di alimentazione, come riportato nelle specifiche tecniche. Una volta completata l'installazione meccanica del CDD6, procedure come riportato di seguito.

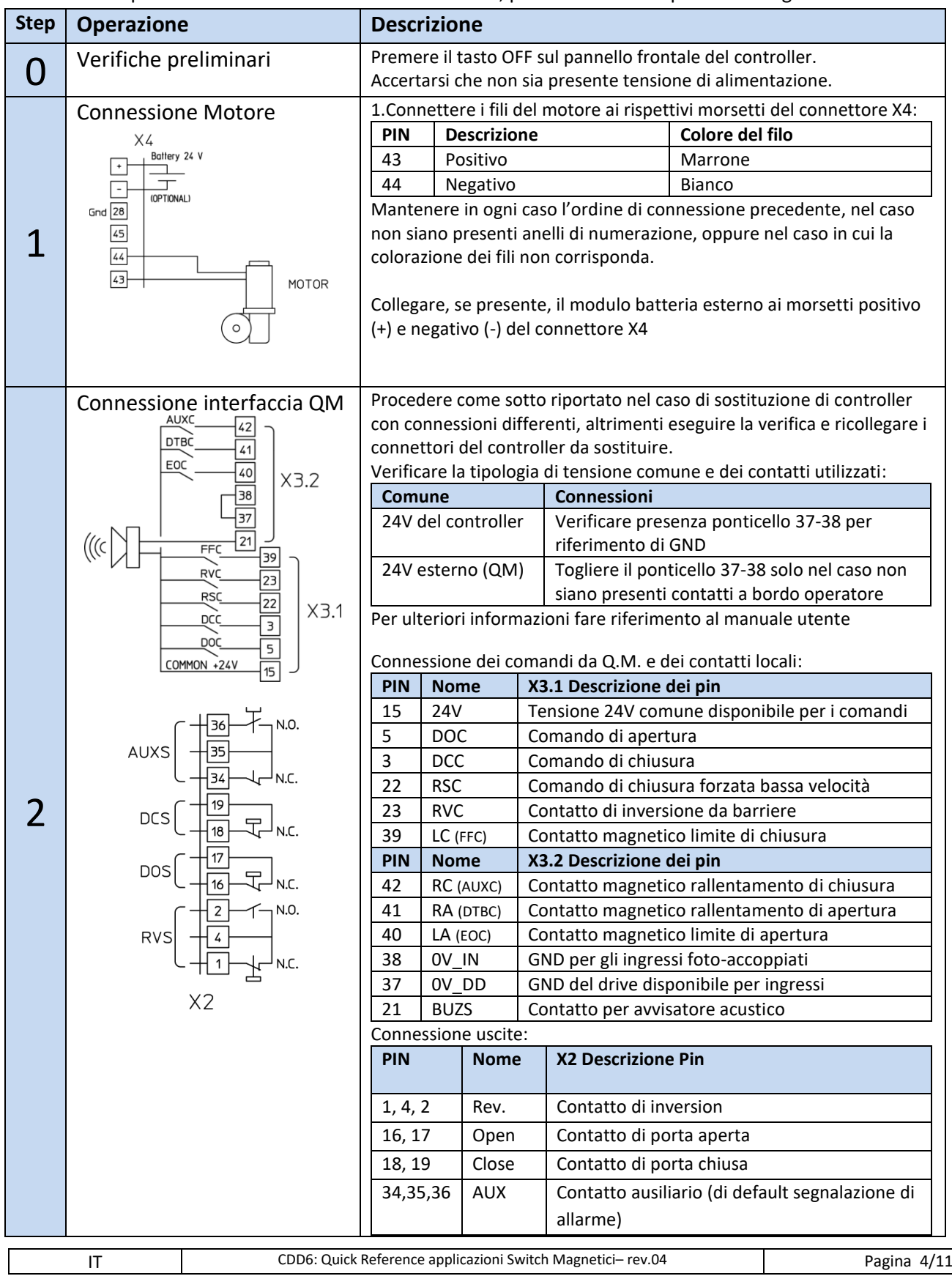

## Computec Computer Computer Computer Computer Computer Computer Computer Computer Computer Computer Computer Computer Computer Computer Computer Computer Computer Computer Computer Computer Computer Computer Computer Comput

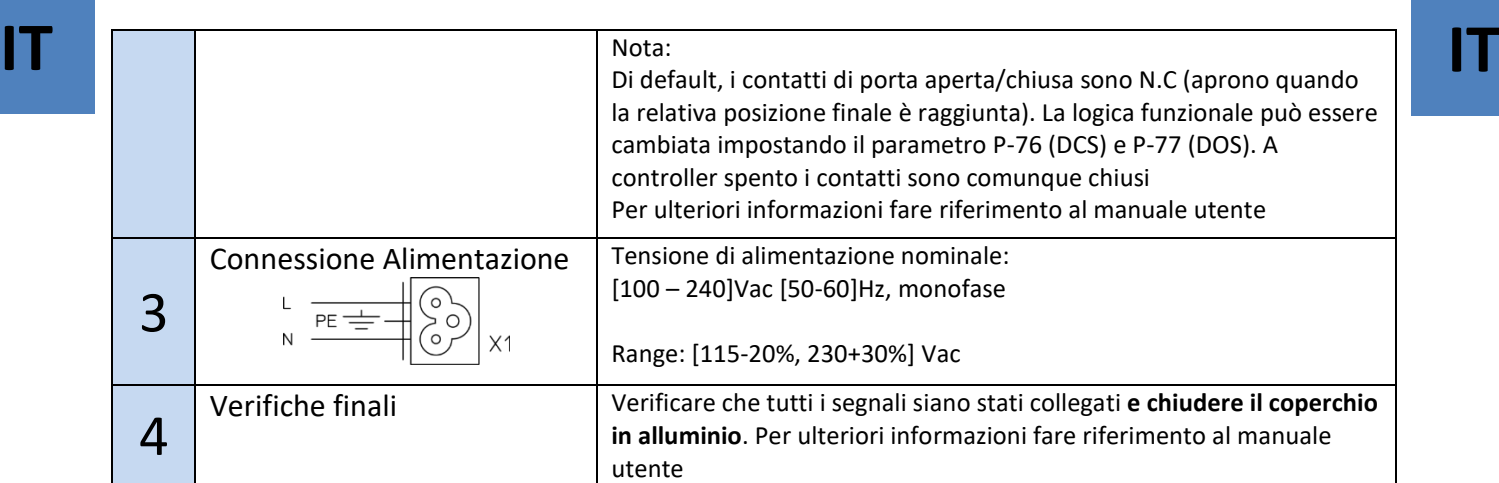

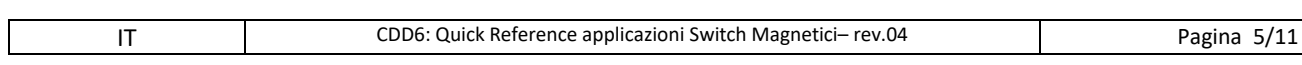

## Computec and the construction of the construction of the construction of the construction of the construction of the construction of the construction of the construction of the construction of the construction of the const

#### **Sostituzione diretta di controller precedenti IT** Sostituzione diretta di controller precedenti **IT**

Il controller CDD6, quando utilizzato in sostituzione di controller con operatore a switch magnetici, consente di controllare il motore e movimentare la porta con profili di velocità migliori e migliore controllo di coppia. È però molto importante, durante la fase di installazione, applicare il corretto cablaggio degli ingressi verso il CDD6, e delle uscite verso il quadro di manovra. In ogni caso, vi è una sequenza comune di operazioni da eseguire, al fine di effettuare un corretto set-up del sistema prima del cablaggio finale.

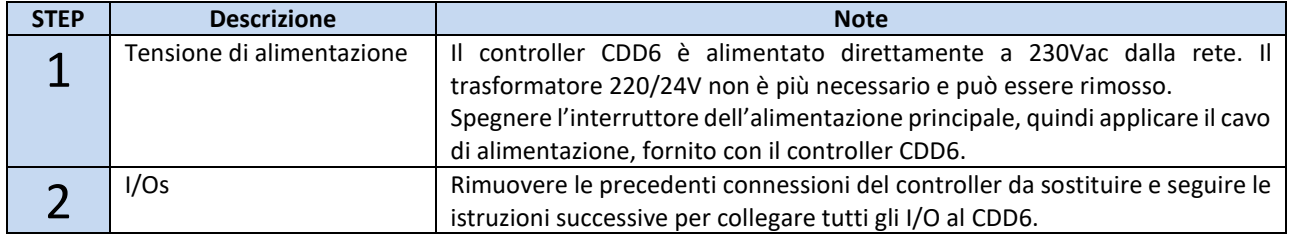

L'operatore di porta con interruttori magnetici consiste in 4 (oppure 3 nel caso in cui lo switch di limite porta aperta non sia montato) interruttori magnetici che indicano la posizione della porta, in base allo stato dell'interruttore. La tabella successiva riporta lo stato degli switch magnetici in diverse posizioni della porta. Gli interruttori finali (LA e LC) sono aperti quando la relativa posizione finale è raggiunta. Gli interruttori di decelerazione RA e RC, sono invece chiusi quando la relativa decelerazione è attiva. La seguente immagine riporta la struttura schematica dell'operatore con gli switch magnetici.

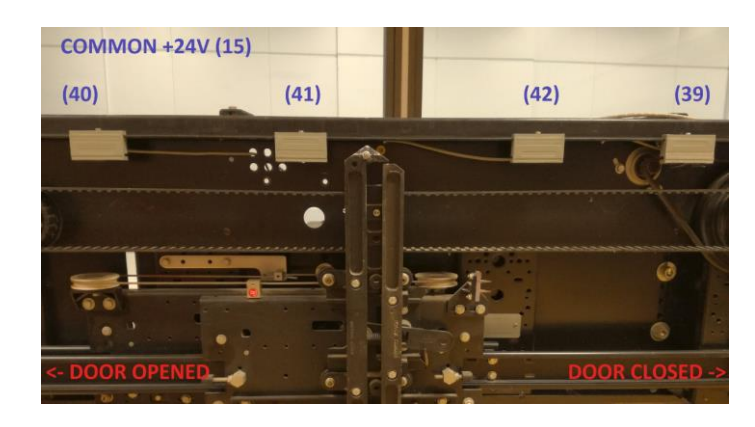

Verificare con un multimetro lo stato degli switch magnetici nelle posizioni indicate:

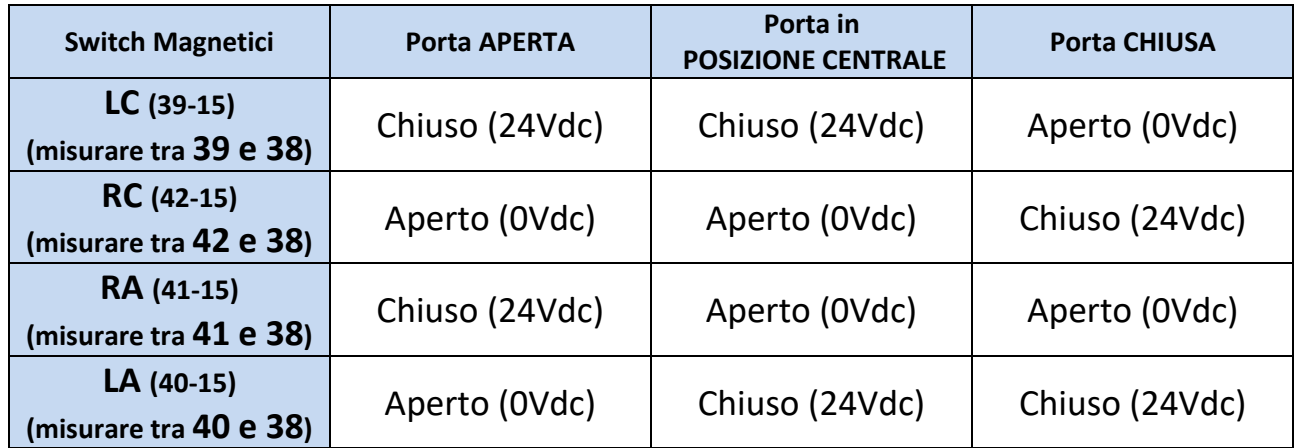

IT CDD6: Quick Reference applicazioni Switch Magnetici– rev.04 Pagina 6/11

#### Computec **Computer**  $\qquad \qquad \overline{\qquad}$

L'immagine seguente riporta la tipica struttura del Sistema porta di cabina, e delle connessioni con il Quadro **IT IT**di manovra.

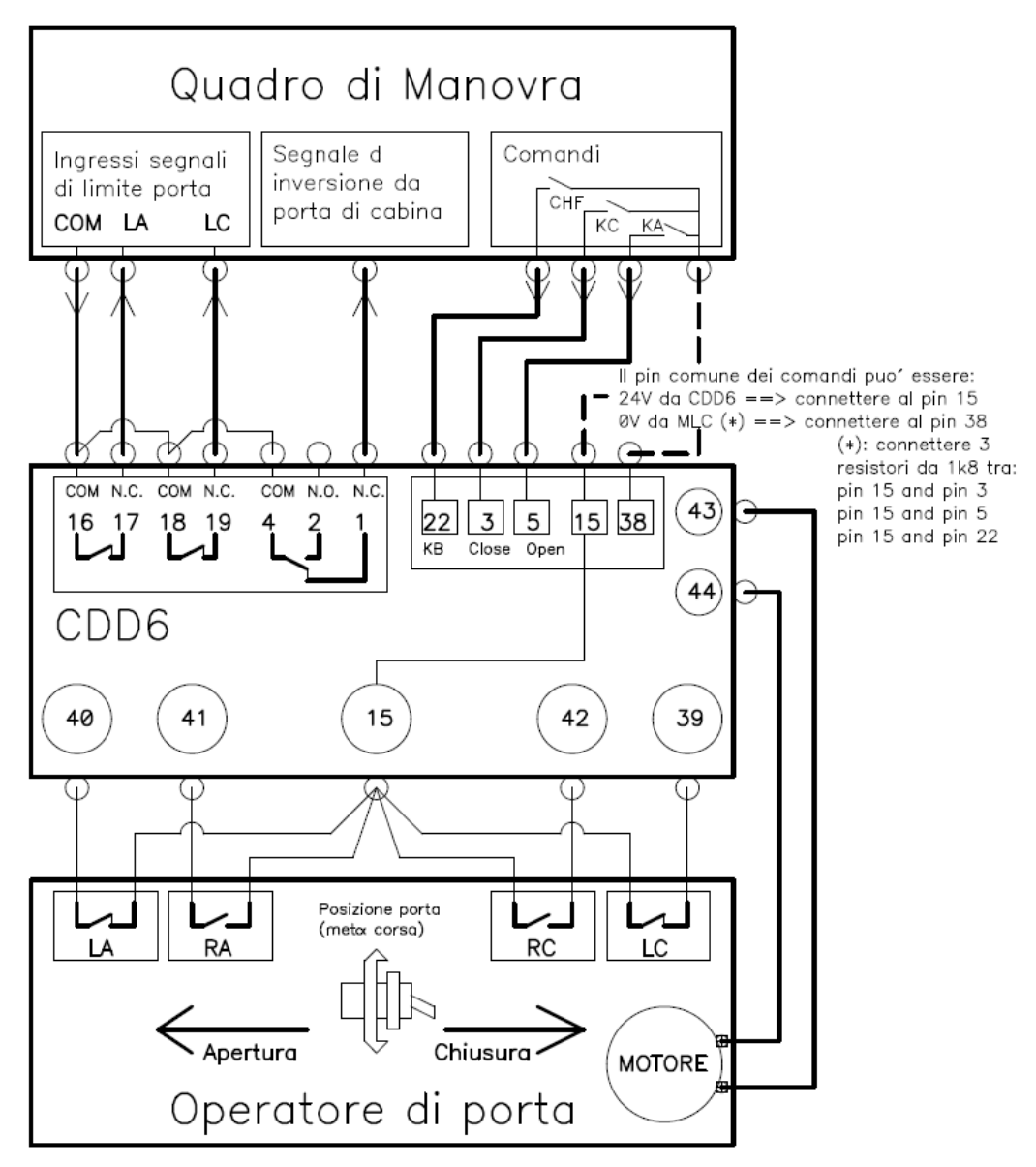

Nel caso in cui gli interruttori magnetici di limite (LA e LC) siano collegati direttamente al quadro di manovra, è molto importante che questa connessioni siano rimosse e applicate al CDD6, come riportato nella tabella precedente, e nel prossimo paragrafo. Le relative USCITE del controller CDD6 dovranno essere poi collegate nelle stesse posizioni della morsettiera verso Q.M. Nelle prossime pagine, sono riportate le istruzioni specifiche per la sostituzione di differenti controller di porta, sostituibili dal CDD6.

#### **Istruzioni di cablaggio**

Al fine di adattare il cablaggio del controller da sostituire, poche semplici operazioni necessitano di essere eseguite, in modo da realizzare la sostituzione senza rischi di comportamenti anomali.

La seguente figura riporta un semplice schema di connessione per l'interfaccia tra CDD6, switch magnetici e quadro di manovra. La descrizione è relativa ad una situazione tipica di connessioni dei terminali del tetto di cabina. La tabella successiva mostra le sequenze di operazioni da eseguire.

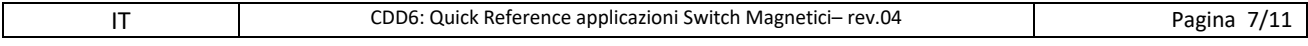

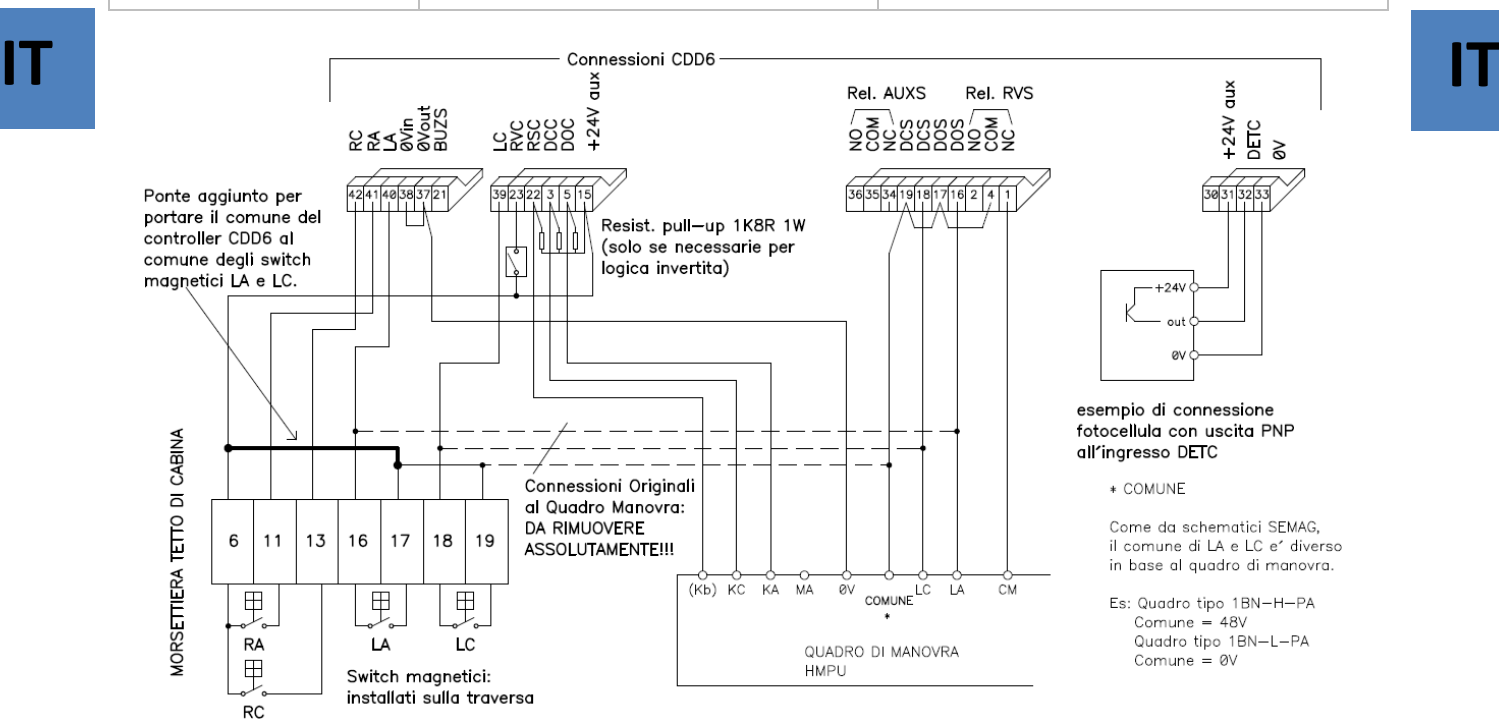

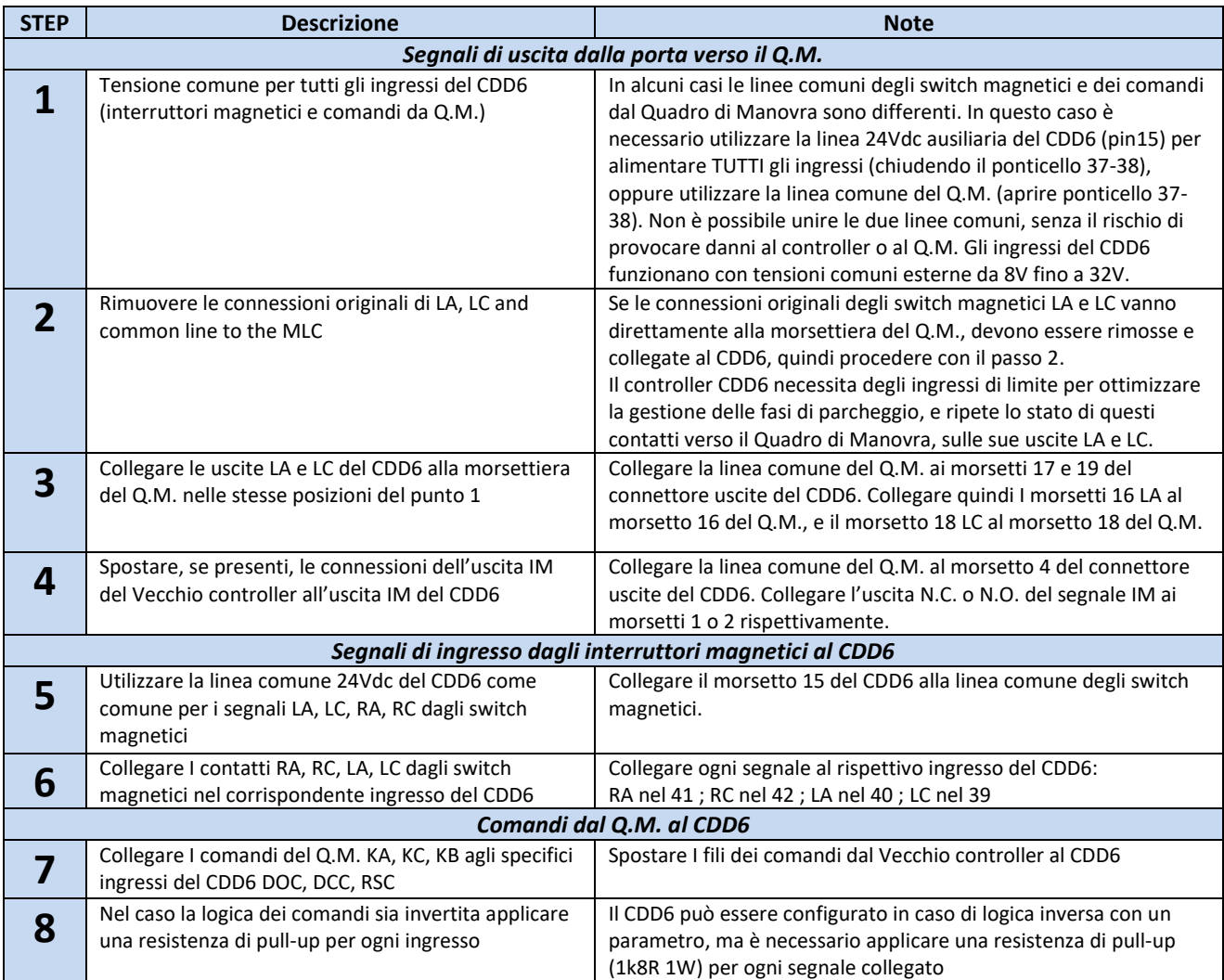

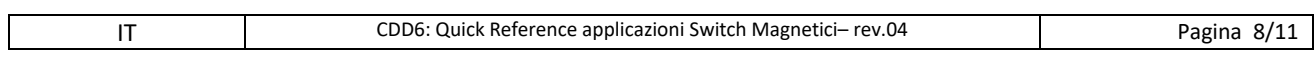

#### Computec **Computec COMPUTEC**  and the construction of  $\mathbb{C}$

#### **Upgrade da ASC 10/20, ADC10/11, SEM10/11, LMDC2010/2011, IT ITF28-B, F29 -B, F28C, F29C o Digidoor**

La seguente tabella riporta le connessioni da questi controller al CDD6

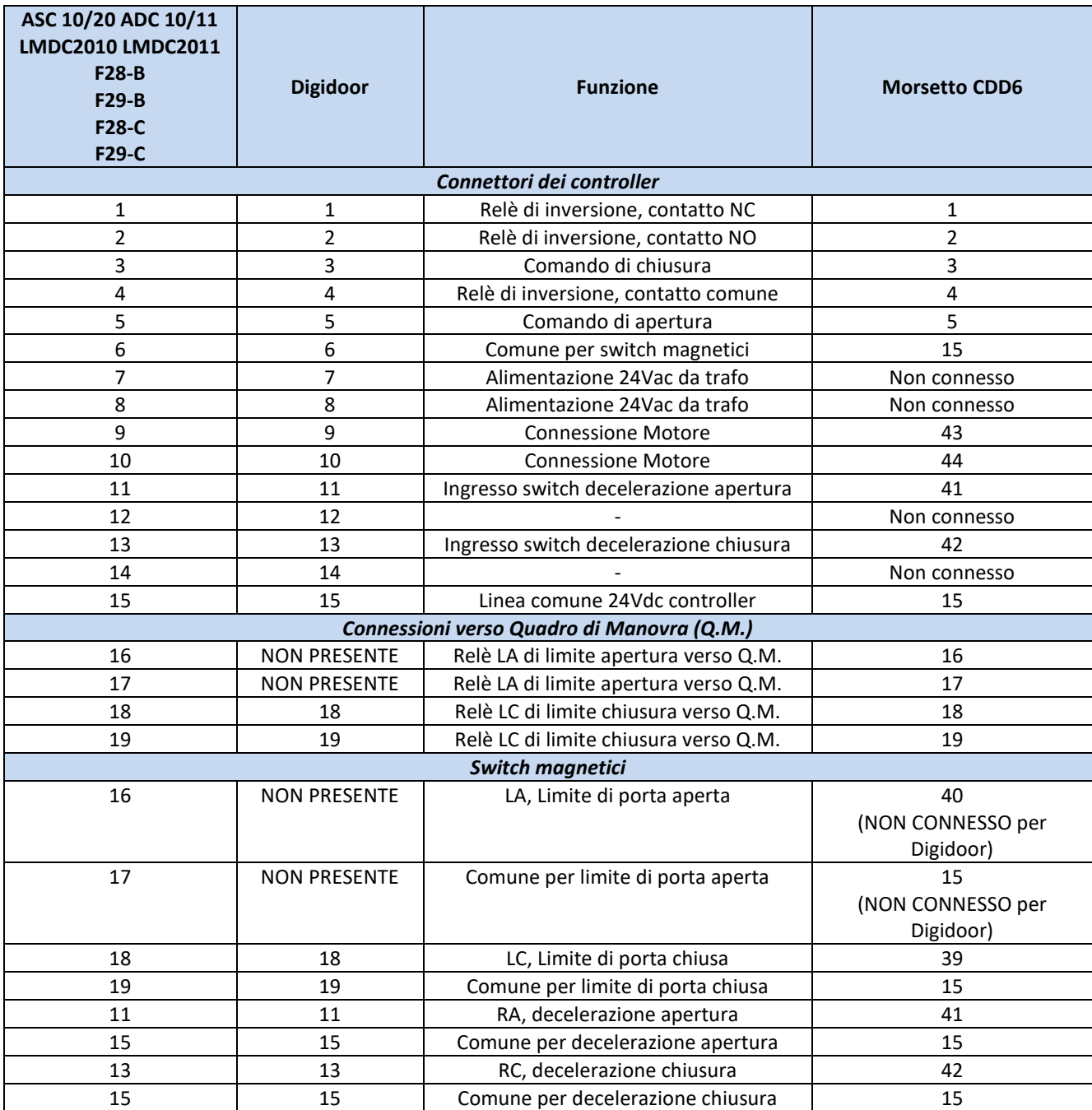

## **Apprendimento e Test di funzionamento IT IT**

Una volta completata l'installazione descritta al paragrafo precedente, si procede all'accensione e alla configurazione del sistema. In caso di problemi durante l'esecuzione delle varie fasi, fare riferimento al manuale utente. Fare riferimento al paragrafo precedente per l'utilizzo del pannello frontale.

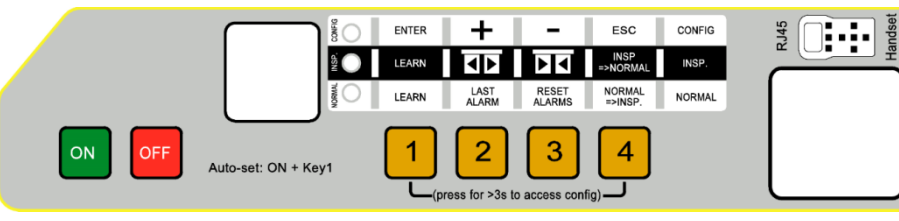

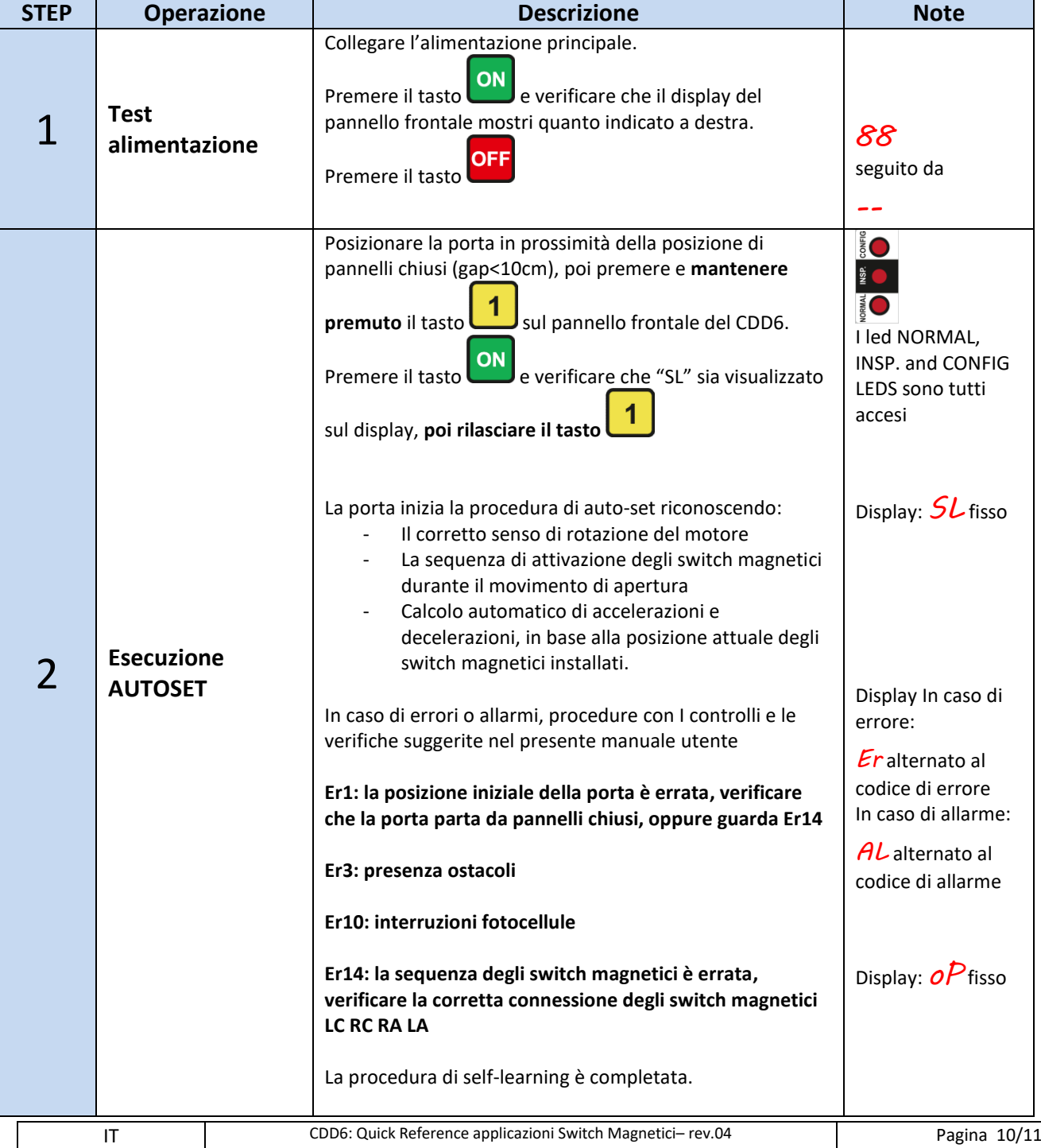

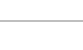

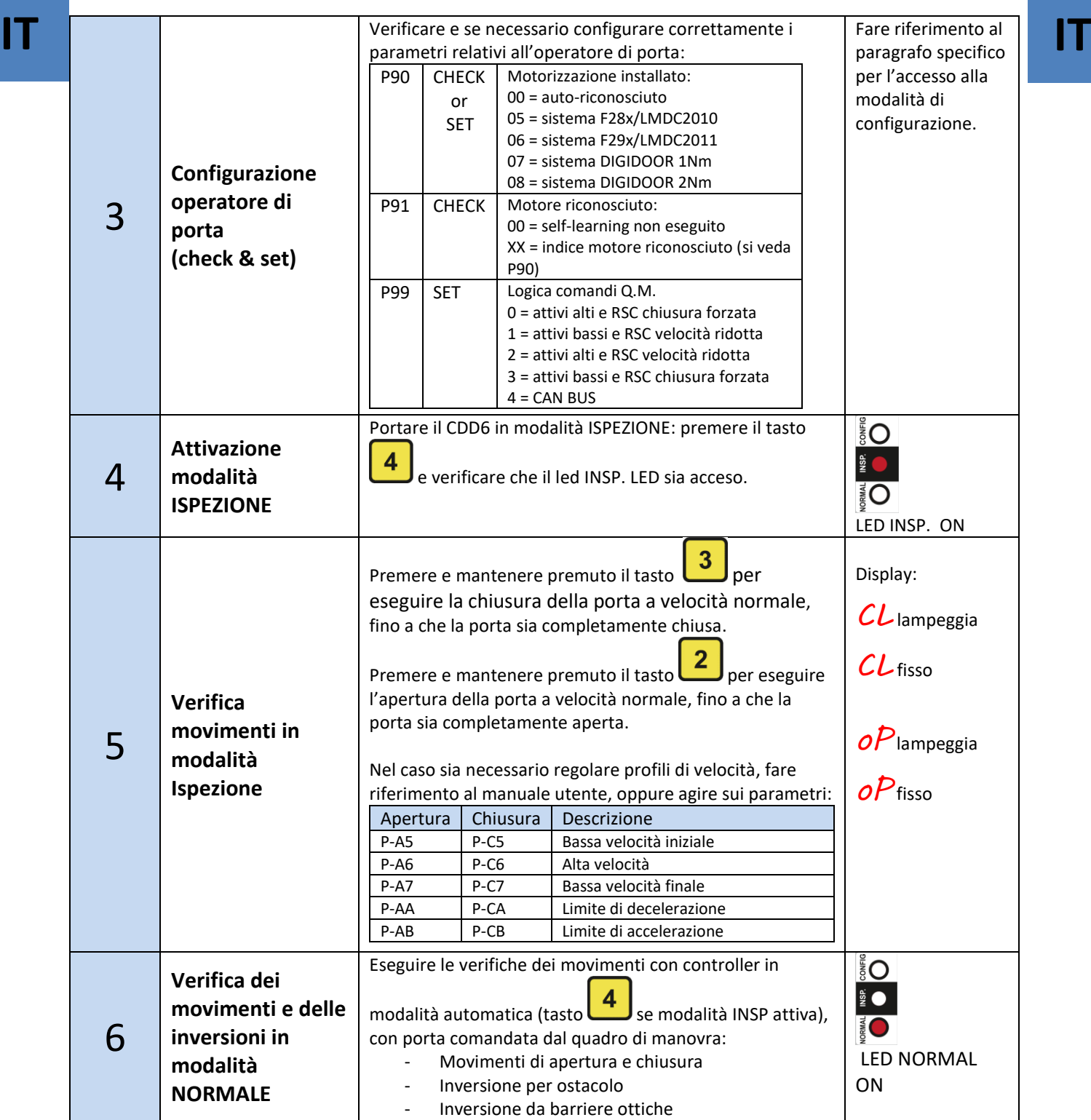

#### **Risoluzione problemi di installazione**

La sequenza di installazione descrive tutti i passi che devono essere seguiti per una corretta e completa messa a punto del sistema. Nel caso in cui si verificassero delle anomalie durante la fase di installazione, fare riferimento al manuale utente alla sezione "Problemi e soluzioni (FAQ)". Per tutte le segnalazioni di allarme fare riferimento al manuale utente alla sezione "Allarmi".

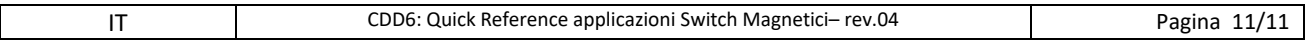